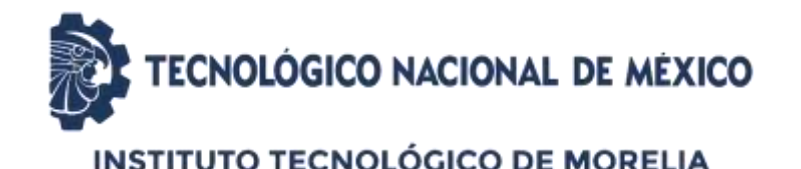

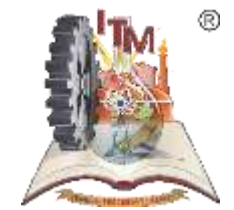

# TRAMITE DE SOLICITUD DE TITULO PASO 1 DIGITALIZACION Y ENVIO DE DOCUMENTOS

#### MEDIO DE ATENCIÓN

Por correo electrónico [titulacion.escolares@itmorelia.edu.mx](mailto:etitulacion.escolares@itmorelia.edu.mx)

Por Teléfono: (443) 312-15-70 extensión 1073 y 216

# EL TRAMITE DE TITULO SE REALIZA EN DOS PASOS

### PASO 1: UNA VEZ ENVIADO CORRECTAMENTE EL EXPEDIENTE MEDIENTE CORREO ELECTRÓNICO.

EL PASO 2: ES PRESENCIAL Y SE REALIZA CON LAS SIGUIENTES INDICACIONES.

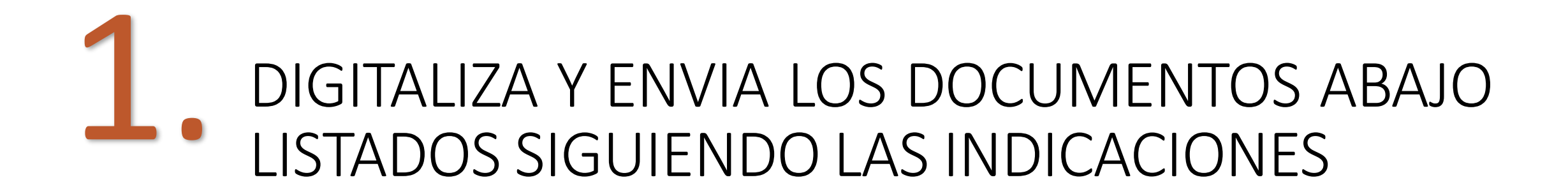

#### PARA ESCANEAR Y ENVIAR EL CORREO SIGUE ESTAS SENCILLAS INDICACIONES:

- Crea una carpeta con tu nombre completo empezando por apellidos.
- Escanea de su original los documentos listados en la tabla en formato PDF con tamaño máximo de 500 KB por archivo y guárdalos en la carpeta creada.
- $\checkmark$  Nombra los archivos como se menciona en la primera columna de la tabla abajo detallada.
- Comprime la carpeta en formato .zip o .rar
- Envía la carpeta comprimida al correo [titulacion.escolares@itmorelia.edu.mx](mailto:servs-esc@itmorelia.edu.mx), como asunto SOLO TRAMITE DE TITULO, agrega en el correo tu número de teléfono celular y particular para localizarte en caso de ser necesario.

# PARA SER ACEPTADOS LOS DOCUMENTOS ESCANEADOS DEBEN ESTAR EN ESTAR VERTICAL, CLAROS, ALINEADOS Y COMPLETOS.

Si los documentos que enviaste cumplen con las indicaciones, recibirás en un plazo máximo de 4 días hábiles, en horarios de atención, un correo de respuesta con la lista de documentos que deberás presentar en Ventanilla de Titulación para finalizar el trámite.

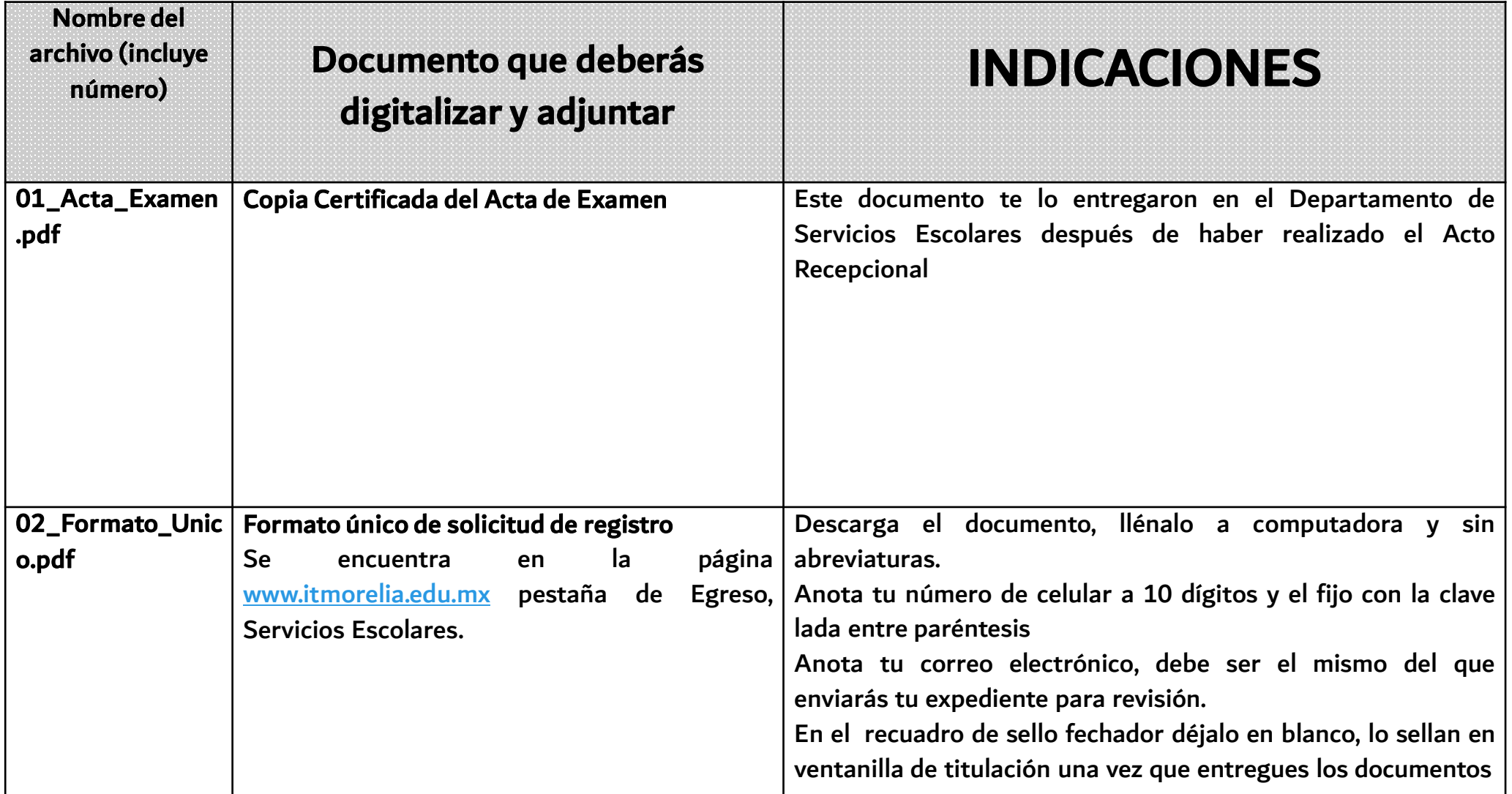

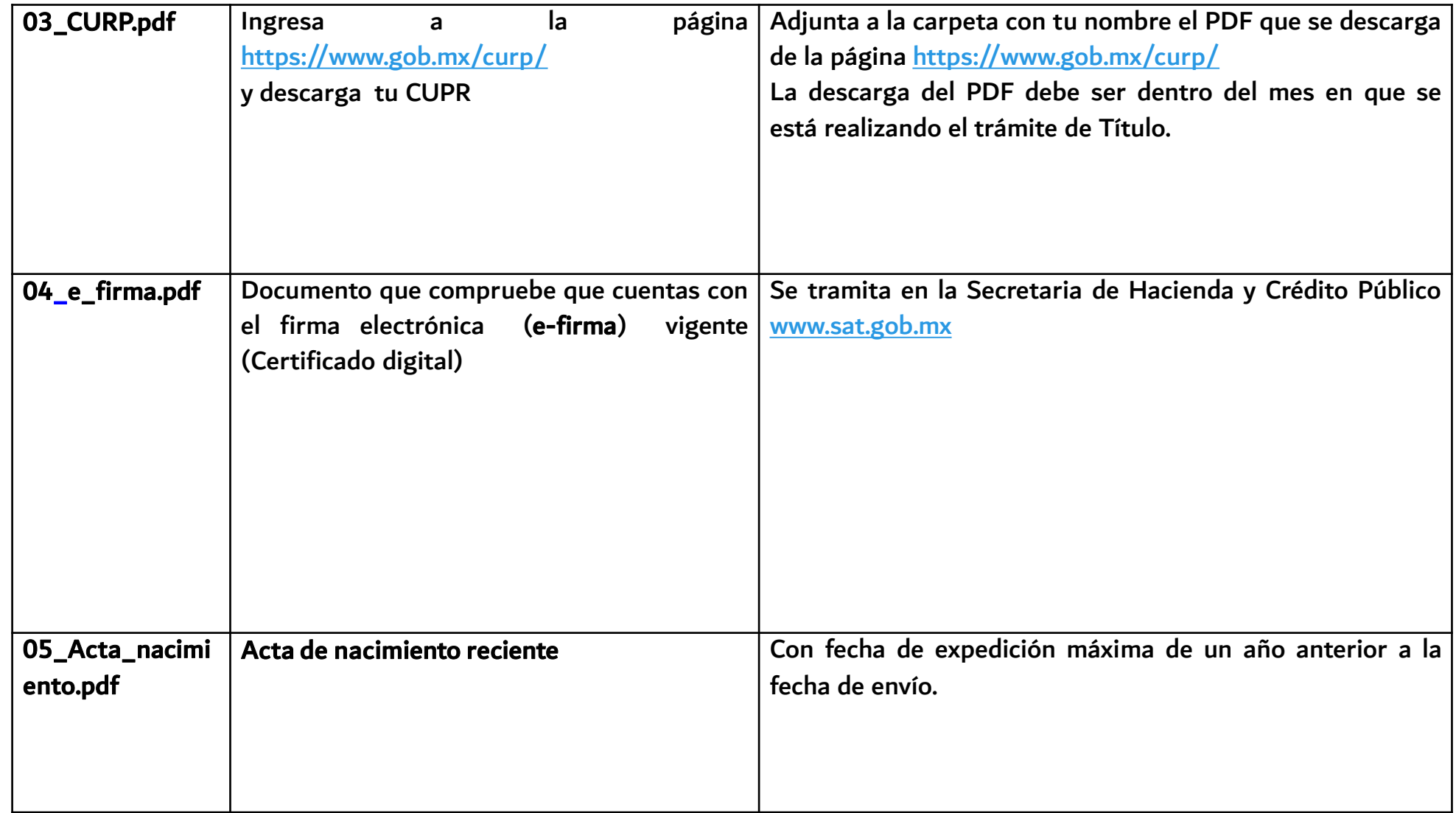

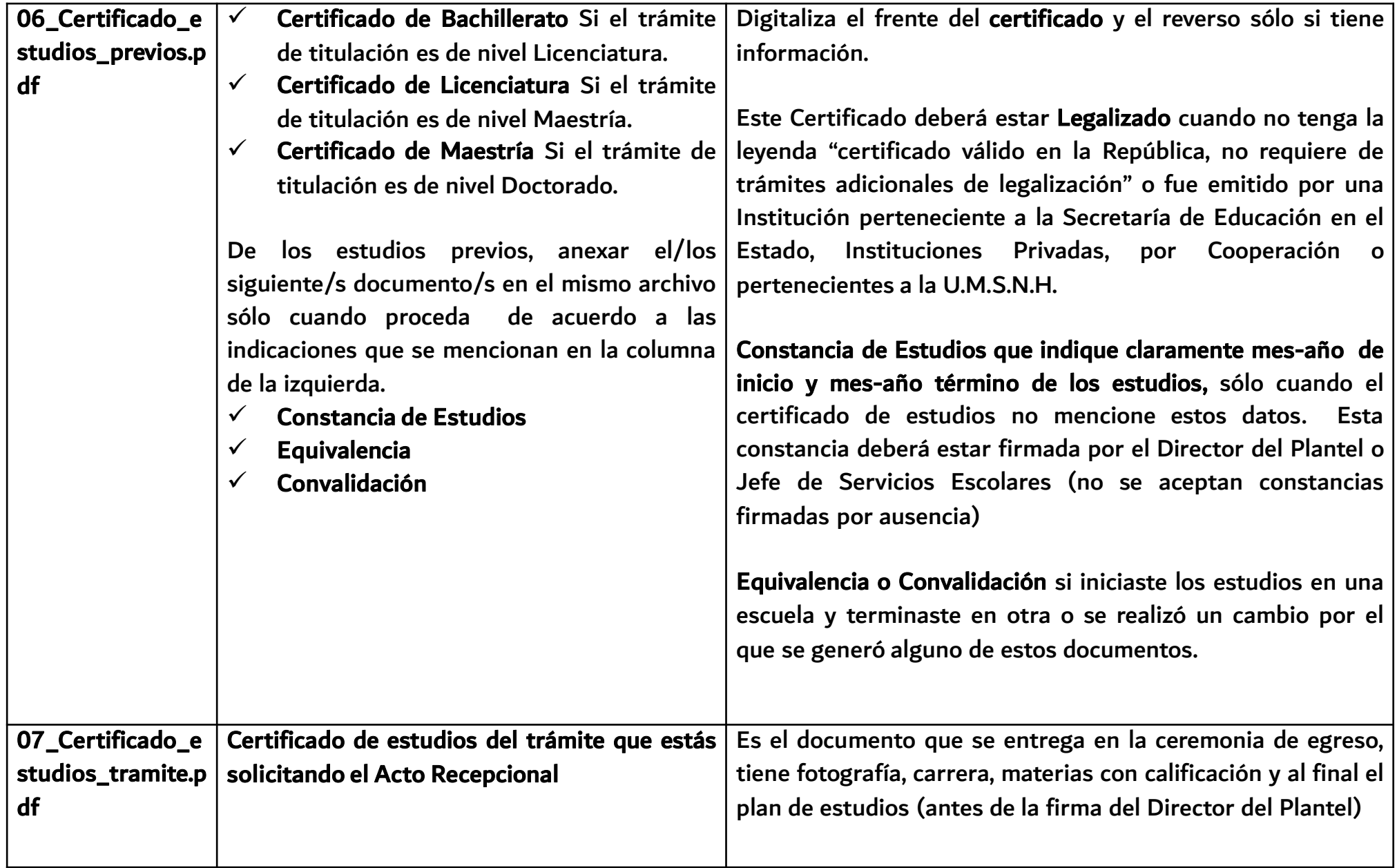

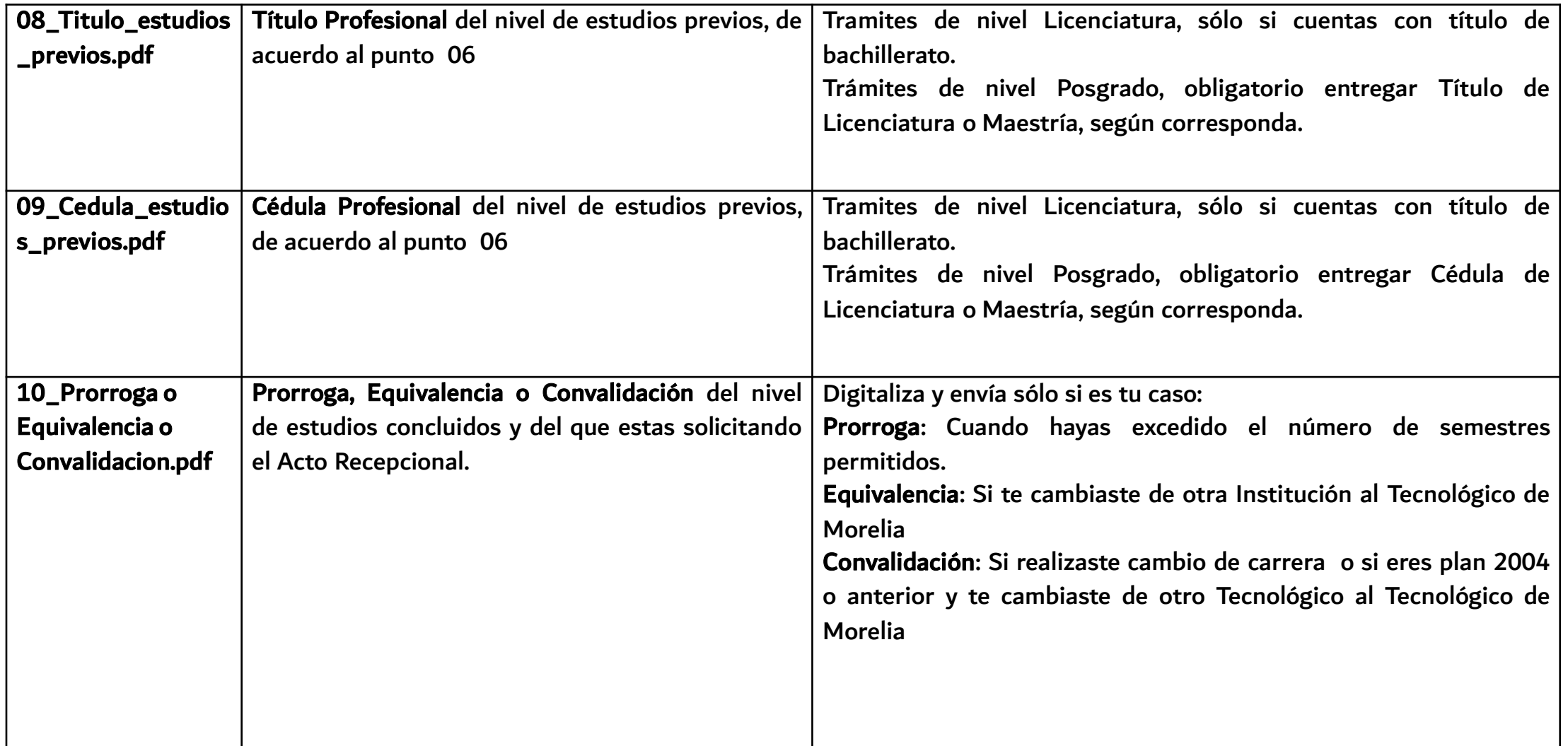

## ENTREGA EN LA VENTANILLA DE TITULACIÓN EN UN PLAZO MÁXIMO A 5 DÍAS HÁBILES LOS DOCUMENTOS DEL PASO 2, SOLO SI RECIBISTE CORREO DE CONFIRMACIÓN EXPEDIENTE INTEGRADO CORRECTAMENTE. 2.

#### ES IMPORTANTE QUE SEPAS QUE:

EL TRÁMITE ES PERSONAL.

SÓLO SE ACEPTA EXPEDIENTE AL INTERESADO Y UNA VEZ QUE HAYA RECIBIDO EL CORREO DE CONFIRMACIÓN

 Los costos y formatos están sujetos a cambios sin previo aviso No se acepta documentos (original o copia) ilegibles, manchados, con corrector, tachaduras y/o enmendaduras.

# EJEMPLO DE INTEGRACIÓN DE CARPETA ELECTRÓNICA

## EJEMPLO

Crea una carpeta con tu nombre completo empezando por apellidos.

MUÑOZ REYNA KARLA FERNANDA

 Guarda en carpeta los documentos escaneados y nómbralos como se especifica en la primera columna de la tabla arriba descrita. Nota: Escanea y guarda sólo los documentos que corresponden a tu caso**.**

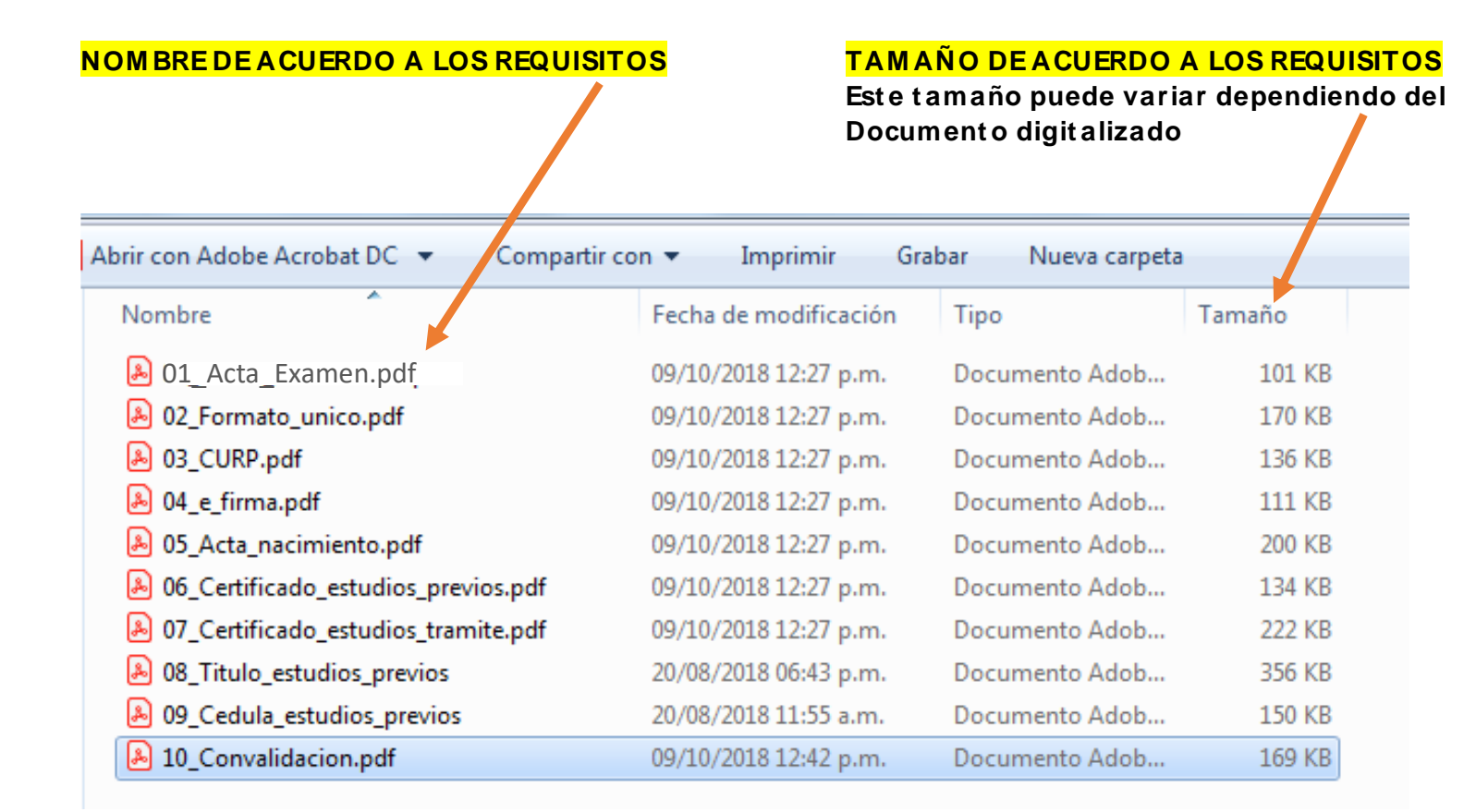

**Archivo 10 se nombrará con el número y el nombre del docum ent o que se anexa, ejemplo:**

- **10\_Prorroga.pdf 0**
- **10\_Equivalencia.pdf 0**
- **10\_Convalidacion.pdf**

0 COMPRIME LA CARPETA EN .ZIP o .RAR y envíala al correo

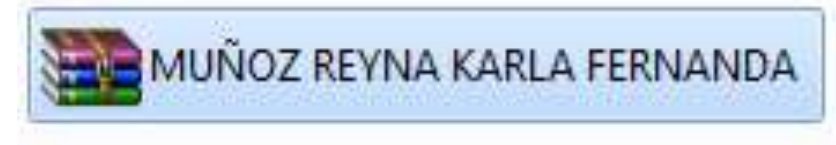